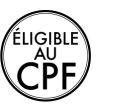

**Durée :** 1 jour.

# **Public :**

Toute personne souhaitant développer ses compétences sur la version. Tout utilisateur désirant un accompagnement. Derniere MAJ : Avril 2024

#### **Objectifs :**

Faciliter le passage vers les nouvelles fonctionnalités d'Office. Utiliser la nouvelle interface et retrouver rapidement les commandes essentielles.

#### **Pré-requis :**

Utiliser une ancienne version d'Office afin de découvrir les nouveautés liées au nouvel environnement de la suite de logiciel.

# **Méthodes :**

Alternance d'exercices pratiques et théoriques. Cas concrets liés à l'activité, pédagogie active et participative.

## **Evaluation :**

L?évaluation des acquis se fait tout au long de la session au travers des multiples exercices, mise en situation et étude de cas à réaliser. Le formateur remet en fin de formation une attestation avec les objectifs acquis ou non par le stagiaire.

Derniere MAJ : Avril 2024

#### **Nouvel environnement Office**

Utiliser le menu « fichier », le mode Backstage, la barre de lancement rapide

Le ruban et ses onglets, la personnalisation du ruban, les info-bulles améliorées, la prévisualisation instantanée

La nouvelle boite de dialogue « Options » du menu Fichier, la mini-barre d'outils

L'enregistrement sur Skydrive et le partage de documents en ligne

#### **Excel**

Personnaliser la barre des formules

Utiliser la saisie semi-automatique pour créer des formules de calcul de base

Mettre en forme avec les styles de cellules et les styles de tableau Mettre en évidence les données avec la mise en forme conditionnelle Trier et filtrer les données avec les nouvelles options

Utiliser le bouton Analyse Rapide pour convertir les données en tableau, en graphique...

Insérer des graphiques « recommandés »

## **Word**

Personnaliser la barre d'état

Modifier rapidement le taux d'affichage du document

Afficher sous forme d'une info bulle la traduction d'un mot en anglais Soigner la mise en forme d'un document

Gagner du temps dans la mise en forme en appliquant un style prédéfini

Gagner du temps dans la saisie de texte répétitif ou l'insertion d'éléments

Le mode de révision et les commentaires de réponses

Mise en page dynamique (images, tableaux)

Faciliter le choix d'une mise en forme prédéfinie grâce à l'aperçu instantané

Convertir et modifier un fichier au format PDF

Savoir utiliser les nouvelles trames de fonds et les nouveaux styles Le nouvel outil « Vérificateur Grammaire et Orthographe »

## **PowerPoint**

Paramétrer les masques de diapositives Les nouvelles animations et diaporamas personnalisés Le mode de présentation amélioré

Guide d'alignement, grille de navigation

Création de formes par fusion

Créer des dégradés personnalisés et les appliquer en couleur d'arrière-plan

Utiliser le masque pour gagner du temps dans la mise en forme

Pilotage de la présentation depuis une tablette graphique

Insertion de capture d'écran, insertion image clipart améliorée

# **Outlook**

Se situer dans la nouvelle interface

Utiliser les nouveautés de la messagerie (réponse rapide, amélioration du suivi des mails)

Maîtriser les nouveautés du calendrier

Gestion des messages facilitée

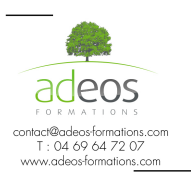

Modalités d'accès : Adeos valide avec le candidat, qu'il possède bien les compétences et les prérequis nécessaires au suivi de la formation.